## Cómo llenar el formulario de información de emergencia en PowerSchool.

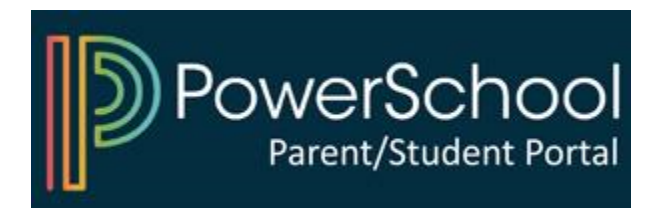

## 1) Acceda a su portal de padres de PowerSchool

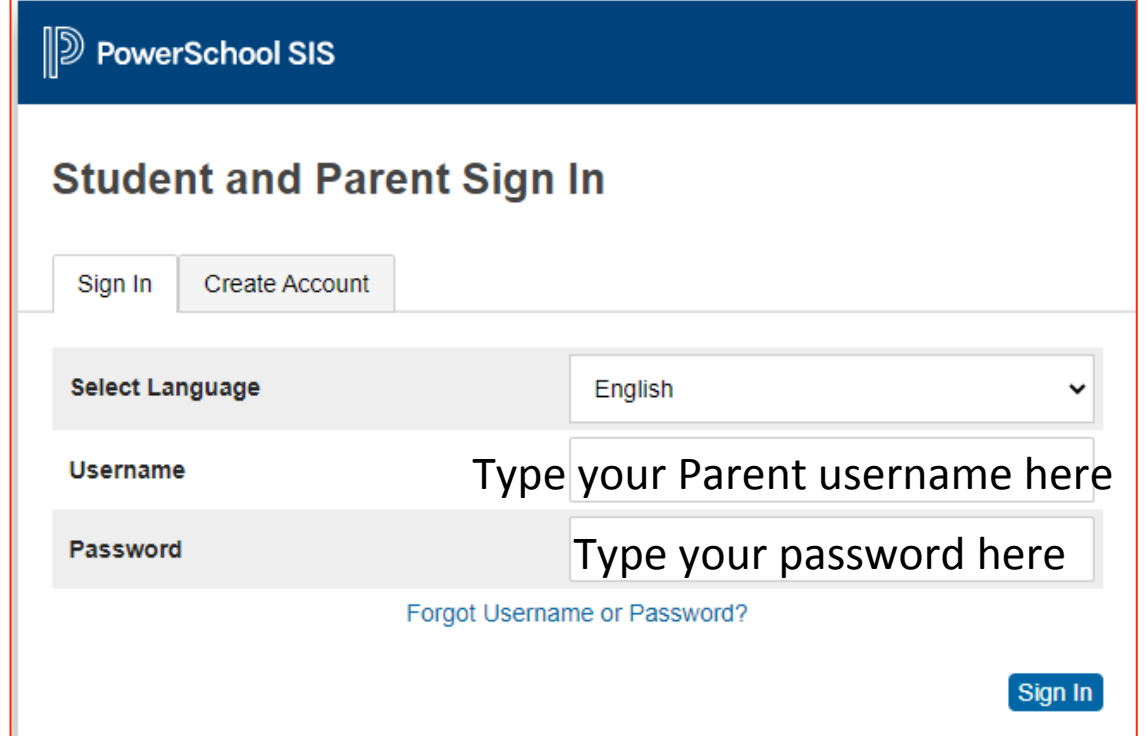

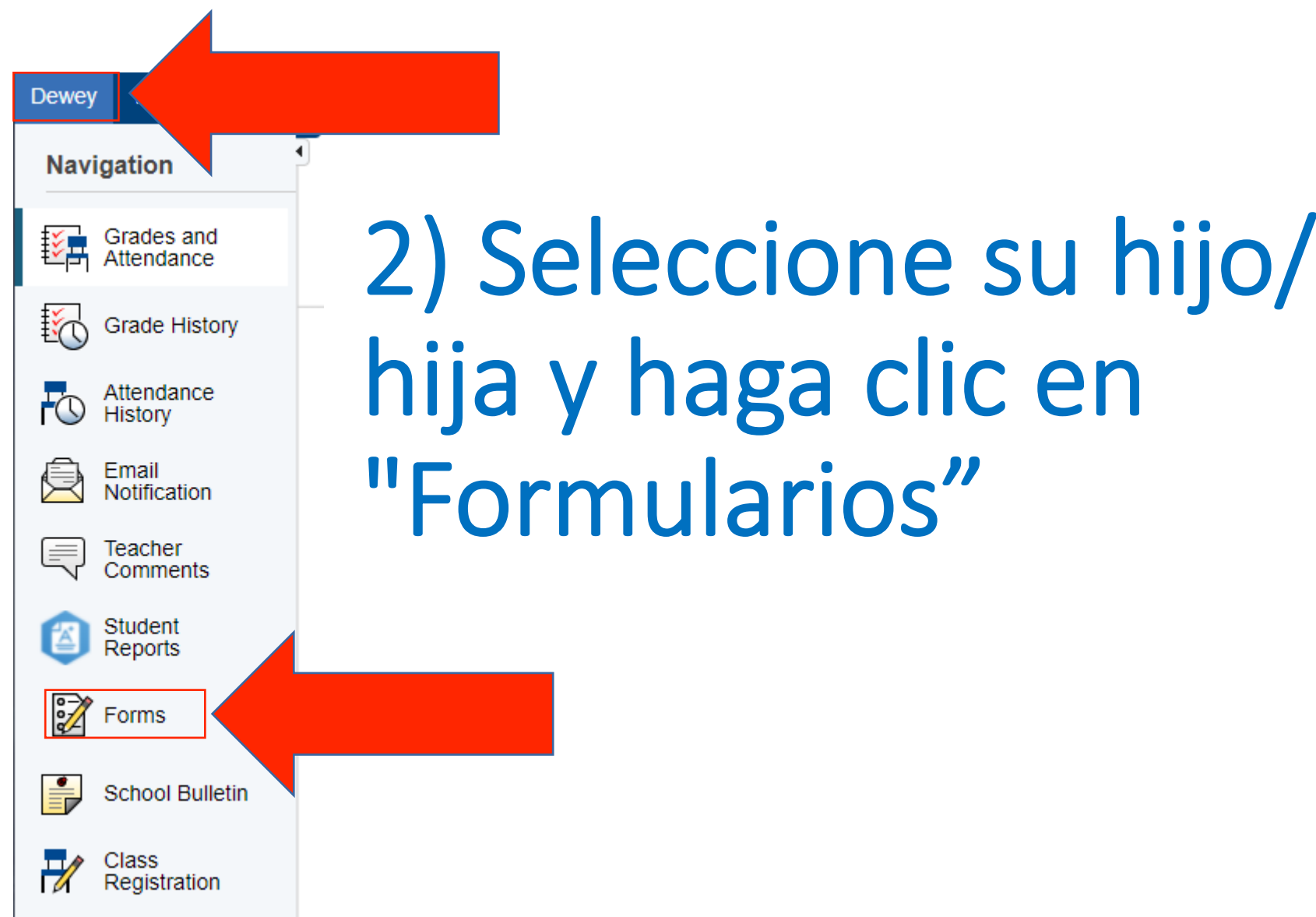

## 3) Haga clic en el formulario y siga las instrucciones

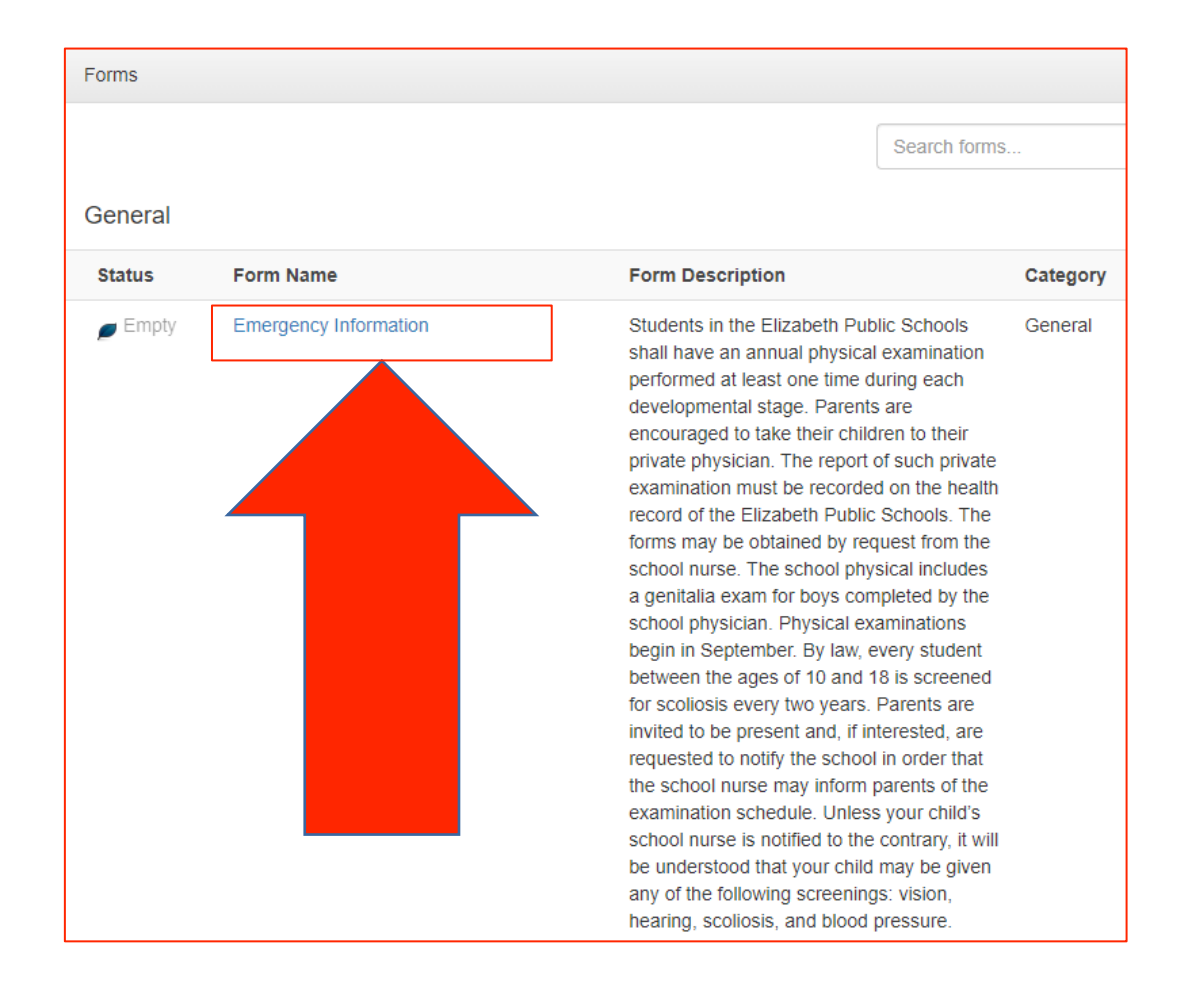

## Inicie la sesión en PowerSchool para comenzar

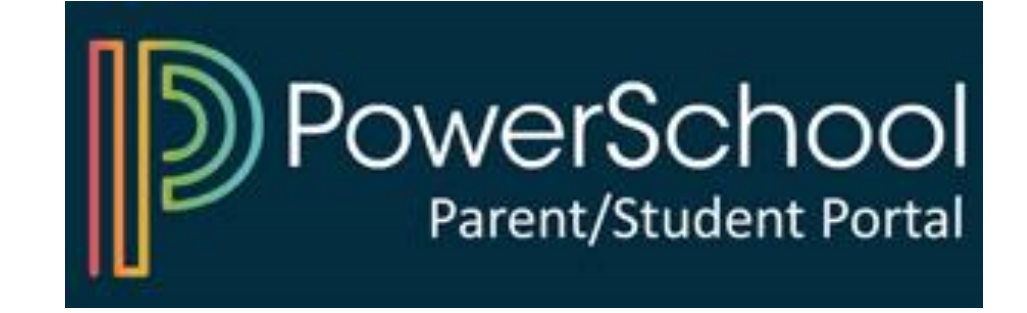